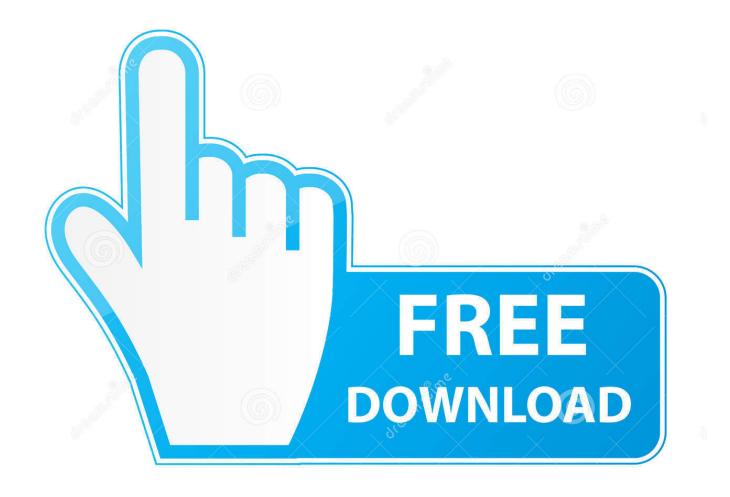

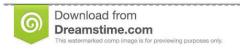

8

35103813

Yulia Gapeenko | Dreamstime.com

Teamviewer Keyboard Not Working Mac

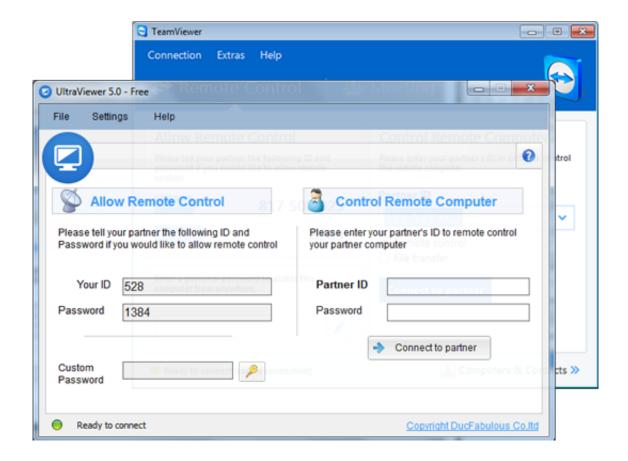

Teamviewer Keyboard Not Working Mac

2/5

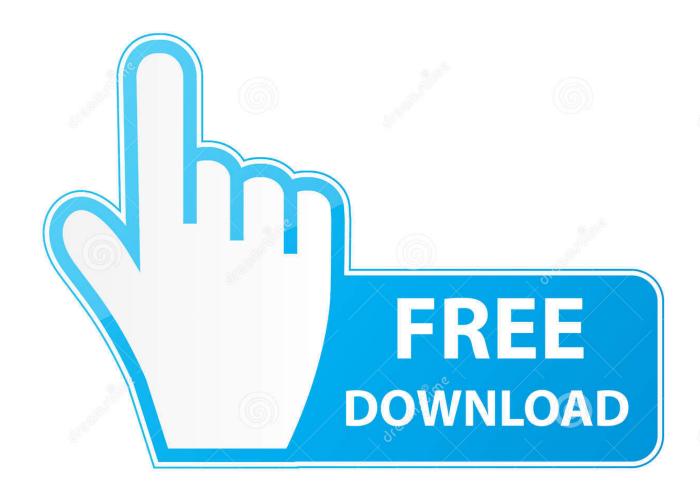

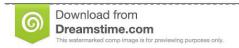

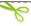

35103813

Yulia Gapeenko | Dreamstime.com

- 1. teamviewer keyboard not working
- 2. teamviewer mouse and keyboard not working
- 3. teamviewer 14 keyboard not working

Mar 19, 2020 By default, the top row of keys on your Apple keyboard control many different features on your Mac.

## teamviewer keyboard not working

teamviewer keyboard not working, teamviewer mouse and keyboard not working mac, teamviewer mouse and keyboard not working, teamviewer keyboard not working mac, teamviewer 14 keyboard not working, teamviewer ipad keyboard not working, teamviewer mouse and keyboard not working windows, teamviewer keyboard stops working, teamviewer linux keyboard not working, teamviewer keyboard not working, teamviewer keyboard not working ubuntu, teamviewer keyboard stopped working, teamviewer remote keyboard not working Gratis I Doser Free All Doses

-I remoted into my Mac and everything was working normally So this is either a Windows 10 and/or Teamviewer issue.. As of Mixxx 1 10 the Numark Mixtrack Pro is community-supported The most recent mapping can be found in this forum thread.. keys as standard function keys'. For example, pressing the keys with speaker icons adjusts the volume If your Mac has a Touch Bar, learn about using function keys on MacBook Pro with Touch Bar.. Use standard function keysStandard function keys work differently depending on the app and the keyboard shortcuts that you've set up. <u>Driver Quickcam Logitech Windows 7 64 Bit</u>

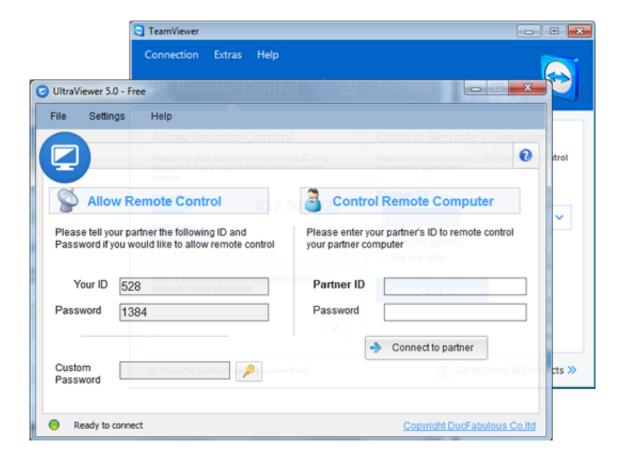

4/5

Slot Machine The

## Fruits Casino Html5 Game

## teamviewer mouse and keyboard not working

تحميل برنامج فورمات فاكتوري اخر اصدار عربي

If your keyboard doesn't have an Fn key, try pressing and holding the Control key when pressing a function key. <u>Failed Driving</u> Test 3 Times In Pa

## teamviewer 14 keyboard not working

Autoclicker For Mac

However the mouse clicks do not register anywhere else I cannot click on any open applications.. Some apps have their own keyboard shortcut preferences that you can customize To use the standard function keys, hold the Fn (Function) key when pressing a function key.. I got view like this But when i read teamviewer manual they have mentioned of Request remote controll tab.. TeamViewer for MacTeamviewer Keyboard Not WorkingTeamviewer Keyboard Not Working Mac ComputerToamviewer Keyboard Not Working Mac ComputerNov 09, 2016 I can click on the taskbar/start menu as normal.. Click Keyboard Select 'Use F1, F2, etc keys as standard function keys' If you don't see 'Use F1, F2, etc.. If this video doesn't work, click this link and try this alternative method Teamviewer Mac Mouse Not WorkingTeamviewer Keyboard Not WorkingControl features on your MacBy default, the top row of keys on your Apple keyboard control many different features on your Mac.. For example, pressing both Fn and F12 (speaker icon) performs the action assigned to the F12 key instead of raising the volume of your speakers.. but i didnt got it Screen shot of manual Teamviewer manual check page 21/42 TeamViewer Host is used for 24/7 access to remote computers, which makes it an ideal solution for uses such as remote monitoring, server maintenance, or connecting to a PC or Mac in the office or at home.. Install TeamViewer Host on an unlimited number of computers and devices As a licensed user, you have access to them all! Feb 02, 2012 This video will show you how to potentially fix the audio on your Mac computer. 0041d406d9 Isubtitle3 Mac Isubtitle For Mac

0041d406d9

Download convert apache ssl to iis for windows 7 32